## **奈良県立医科大学附属病院 公衆無線LAN ご利用ガイド**

## **Mac OS 端末の場合**

## 手順①

お使いの端末でWi-FiをONにして、 表示されたネットワークから Naraidai-Free-WiFi をクリックします。

※5Ghzに未対応の端末(2.4Ghzのみ の端末)では表示されず、ご利用できま せん。

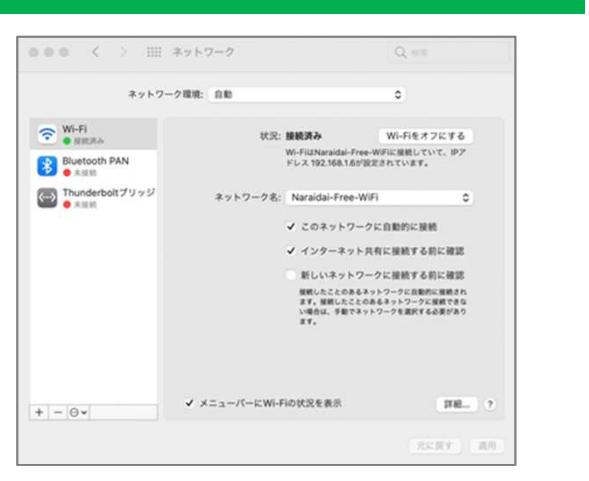

## 手順②

ご利用案内のページが表示されるので、内容をご確認の上、ご同意いただける方は 「同意します」をクリックしてください。

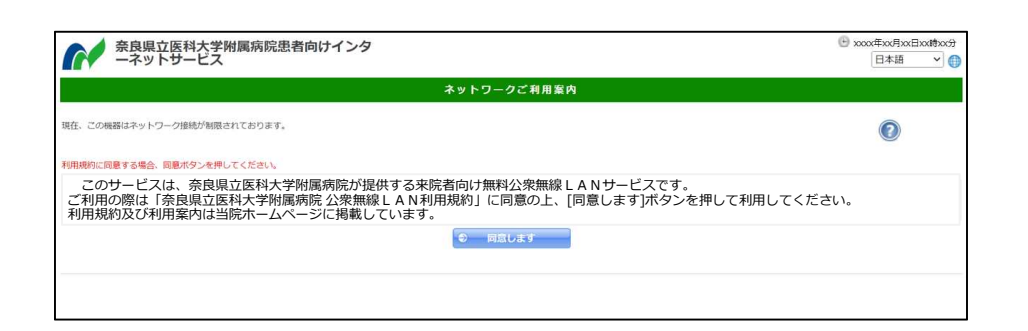

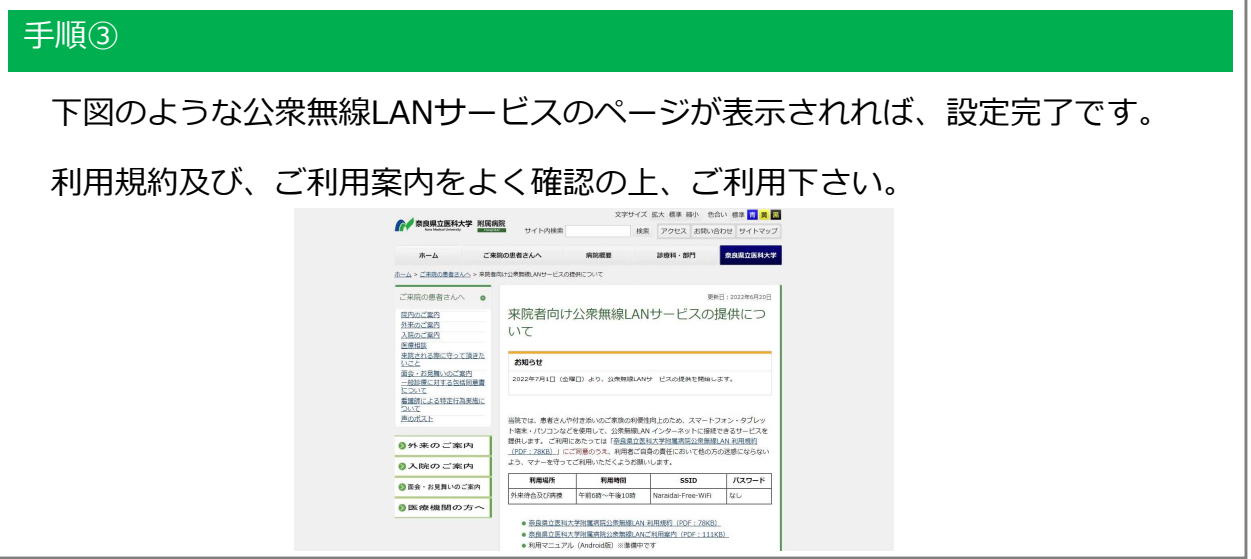